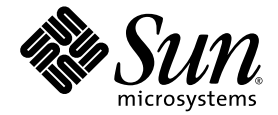

# Notes sur le serveur Sun Fire<sup>™</sup> V440

Sun Microsystems, Inc. www.sun.com

Référence 817-2829-15 Mars 2005, révision A

Envoyez vos commentaires sur ce document à l'adresse : http://www.sun.com/hwdocs/feedback

Copyright 2005 Sun Microsystems, Inc., 4150 Network Circle, Santa Clara, Californie 95054, États-Unis. Tous droits réservés.

Sun Microsystems, Inc. possède des droits de propriété intellectuelle sur la technologie incorporée au produit décrit dans ce document. En particulier, et sans restriction, ces droits de propriété intellectuelle peuvent inclure un ou plusieurs des brevets américains répertoriés<br>à l'adresse http://www.sun.com/patents et un ou plusieurs brevets supplémentair dans d'autres pays.

Ce document et le produit qu'il décrit sont distribués par des licences qui en restreignent l'utilisation, la copie, la distribution et la décompilation. Aucune partie de ce produit ou document ne peut être reproduite sous aucune forme, par quelque moyen que ce soit, sans l'autorisation préalable et écrite de Sun et de ses bailleurs de licences, le cas échéant.

Le logiciel détenu par des tiers, et qui comprend la technologie relative aux polices de caractères, est protégé par la loi relative aux droits d'auteur et concédé sous licence par des fournisseurs de Sun.

Des parties de ce produit pourront être dérivées des systèmes Berkeley BSD licenciés par l'Université de Californie. UNIX est une marque<br>déposée aux États-Unis et dans d'autres pays dont les licences d'utilisation sont exc

Sun, Sun Microsystems, le logo Sun, Solaris, OpenBoot, AnswerBook2, docs.sun.com, SunSolve Online, SunVTS et Sun Fire sont des marques<br>de fabrique ou des déposées de Sun Microsystems, Inc. aux États-Unis et dans d'autres p

Toutes les marques SPARC sont utilisées sous licence et sont des marques ou des marques déposées de SPARC International, Inc. aux États-Unis et dans d'autres pays. Les produits portant les marques SPARC sont basés sur une architecture développée par Sun Microsystems, Inc.

L'interface utilisateur graphique OPEN LOOK et Sun™ a été développée par Sun Microsystems, Inc. pour ses utilisateurs et détenteurs de licences. Sun reconnaît les efforts précurseurs de Xerox pour la recherche et le développement du concept des interfaces utilisateur visuelles ou graphiques pour l'industrie de l'informatique. Sun détient une licence non exclusive de Xerox sur l'interface utilisateur graphique Xerox, cette licence couvrant également les détenteurs de licences Sun mettant en œuvre l'interface utilisateur graphique OPEN LOOK et qui en outre se conforment aux licences écrites de Sun.

Droits du gouvernement américain, usage commercial. Les utilisateurs gouvernementaux sont soumis au contrat de licence standard de<br>Sun Microsystems, Inc., ainsi qu'aux dispositions en vigueur de la FAR (Federal Acquisition

LA DOCUMENTATION EST FOURNIE « EN L'ÉTAT » ET TOUTES AUTRES CONDITIONS, DÉCLARATIONS ET GARANTIES EXPRESSES OU TACITES, Y COMPRIS TOUTE GARANTIE IMPLICITE RELATIVE À LA QUALITÉ MARCHANDE, À L'APTITUDE À UNE UTILISATION PARTICULIÈRE OU À L'ABSENCE DE CONTREFAÇON, SONT FORMELLEMENT EXCLUES DANS LA MESURE AUTORISÉE PAR LA LOI APPLICABLE.

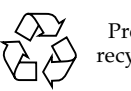

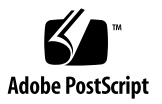

# Table des matières

#### **1. [Notes sur le serveur Sun Fire V440 1](#page-4-0)**

[Problèmes matériels 2](#page-5-0)

[Problèmes relatifs aux logiciels](#page-13-0) 10

[Remplacement d'une unité de disque défectueuse à l'aide de l'option](#page-17-0)  [de connexion à chaud 1](#page-17-0)4

[Problèmes de documentation](#page-24-0) 21

# <span id="page-4-0"></span>Notes sur le serveur Sun Fire V440

Ce document contient des informations sur des problèmes connus, les solutions à apporter à ces derniers et d'autres aspects pouvant s'appliquer à cette version du serveur Sun Fire<sup>™</sup> V440. Ce document est divisé en trois sections principales :

- [« Problèmes matériels » à la page 2](#page-5-0)
- [« Problèmes relatifs aux logiciels » à la page 10](#page-13-0)
- [« Problèmes de documentation » à la page 21](#page-24-0)

**Remarque –** N'oubliez pas de consulter les notes imprimées contenues dans le kit de transport et dans le kit de montage en armoire. Consultez également les notes en ligne à l'adresse http://www.sun.com/documentation pour obtenir des informations actualisées.

Sun n'est pas responsable de la disponibilité des sites Web tiers cités dans le présent document. Sun n'approuve pas et ne peut être tenu responsable du contenu, des publicités, des produits ou autres documents rendus disponibles directement ou indirectement par lesdits sites ou ressources. Sun ne peut être tenu responsable des pertes ou dégâts avérés ou présumés découlant directement ou indirectement de l'utilisation de tout contenu, bien ou service rendu disponible directement ou indirectement par lesdits sites ou ressources.

# <span id="page-5-0"></span>Problèmes matériels

Les bogues et défauts suivants ont une incidence sur le matériel du serveur SunFire V440 et la documentation du montage en armoire.

# Nouveau bras de gestion des câbles

Le système est dorénavant livré avec un nouveau bras de gestion des câbles. Pour installer le bras de gestion des câbles et acheminer les câbles du système, reportez-vous à la section *Cable Management Arm Installation Note*.

**Remarque –** Les instructions présentées à la section *Cable Management Arm Installation Note* ont préséance sur les instructions d'installation du bras de gestion des câbles et d'acheminement des câbles contenues dans le *Guide d'installation du serveur Sun Fire V440*.

# Conduit de ventilation d'un nouveau module CPU

Un conduit de ventilation est requis pour la ventilation de CPU dans le module CPU 1593 MHz. Ce conduit favorise le refroidissement des modules DIMM et des transistors à effet de champ (FET) du convertisseur CC/CC. La ventilation ainsi assurée convient aux nouveaux modules DIMM de style Micron FBGA 2 Go.

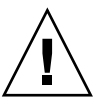

**Attention –** Le conduit de ventilation doit être installé pour garantir un refroidissement adéquat dans tous les systèmes équipés du module CPU 1593 MHz.

Le conduit de ventilation est constitué d'une pièce de plastique unique fixée au module CPU en trois points. Deux des points de fixation sont des taquets ronds qui s'enclenchent dans des trous du capot des modules DIMM, le dernier est une fixation à pression placée sous le dissipateur thermique du CPU.

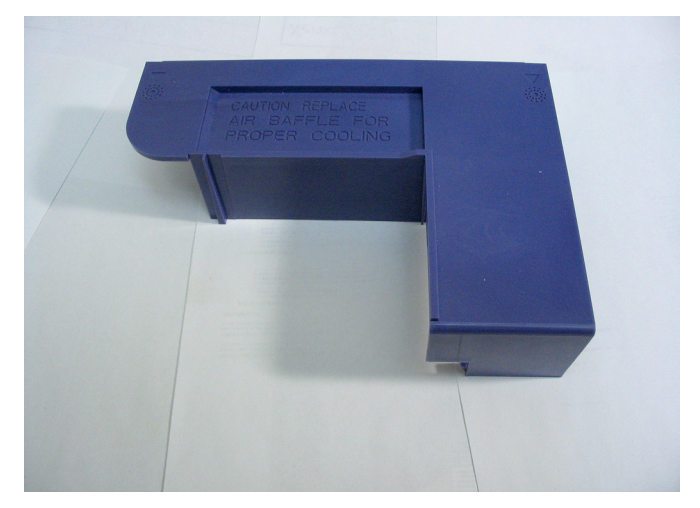

**FIGURE 1** Conduit de ventilation

## <span id="page-6-0"></span>▼ Retrait du conduit de ventilation

**Remarque –** Le conduit de ventilation doit être retiré du module CPU/mémoire lors de toute intervention sur les modules mémoire.

#### Avant de commencer

Pour retirer le conduit de ventilation, effectuez les opérations suivantes, décrites dans le document *Sun Fire V440 Server Parts Installation and Removal Guide* :

- Mise hors tension du système
- Extraction du système de l'armoire
- Protection contre les décharges électrostatiques
- Retrait du capot supérieur
- Retrait du module CPU/mémoire

## Comment procéder

Procédez comme suit :

**1. Détachez avec précaution le conduit de ventilation du bord du module CPU.**

Écartez le conduit de ventilation du bord du module CPU et soulevez le conduit de ventilation.

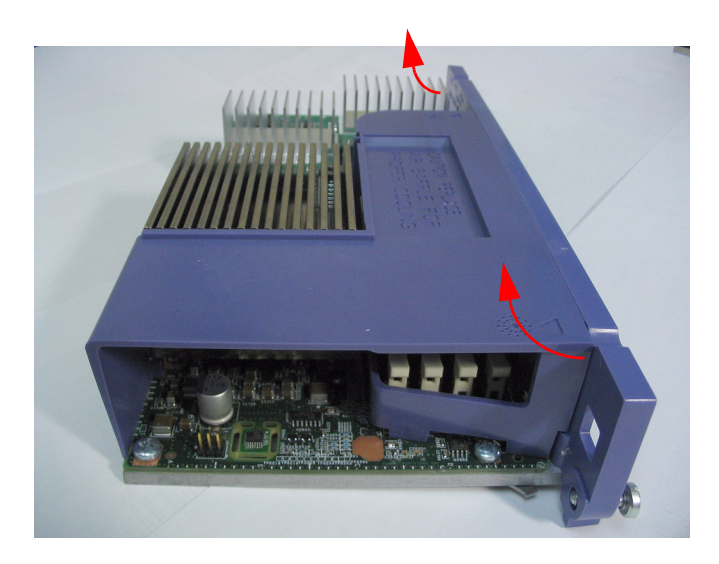

**2. Soulevez le conduit de ventilation et retirez-le de la partie inférieure du dissipateur thermique du CPU.**

## Étapes suivantes

Procédez comme suit :

■ [« Installation du conduit de ventilation » à la page 4](#page-7-0)

## <span id="page-7-0"></span>▼ Installation du conduit de ventilation

### Avant de commencer

Procédez comme suit :

■ [« Retrait du conduit de ventilation » à la page 3](#page-6-0)

## Comment procéder

- **1. Alignez le conduit de ventilation sur le dissipateur thermique du CPU et les trous de montage du capot des modules DIMM.**
- **2. Enclenchez la patte de ventilation sous le dissipateur thermique du CPU et insérez les taquets de montage dans les trous correspondants sur le bord du module CPU/mémoire.**

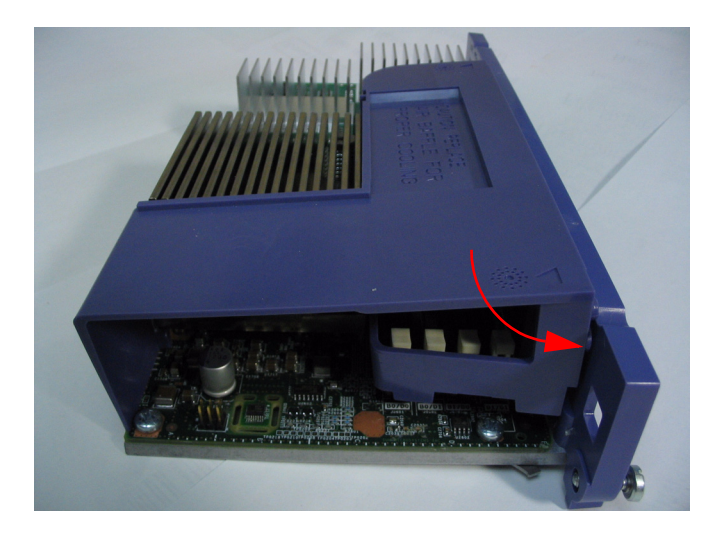

## Étapes suivantes

Effectuez les opérations suivantes, décrites dans le *Sun Fire V440 Server Parts Installation and Removal Guide* :

- Installation du module CPU/mémoire
- Installation du capot supérieur
- Mise en place du système dans l'armoire
- Mise sous tension du système

# Liste actualisée de vis et de rondelles pour le montage en armoire

Le chapitre 1 du *Guide d'installation du serveur Sun Fire V440* montre quatre sachets de vis et de rondelles dans le kit de montage en armoire, mais le kit n'en contient réellement que trois. Les vis 8-32 mentionnées au chapitre 2 ne sont ni incluses ni requises. Les rondelles M6 et 10-32 sont répertoriées comme pièces distinctes, mais sont maintenant des rondelles captives.

Liste actualisée du matériel du kit de montage en armoire à 4 montants :

- $\blacksquare$  Vis M4 (8)
- Vis M6 avec rondelles captives (12)
- Vis 10-32 avec rondelles captives (12)

En outre, selon le kit de montage en armoire fourni avec votre système, celui-ci pourrait également inclure les éléments suivants :

■ Écrous 8-32 hexagonaux (4)

Pour plus d'informations, reportez-vous à la section *Cable Management Arm Installation Note.*

### Étiquette de port SCSI incorrecte sur certains systèmes

Le port SCSI sur certains systèmes est identifié par une icône indiquant de façon erronée que le port utilise des émetteurs-récepteurs SE. Le port SCSI utilise des émetteurs-récepteurs SE et LVD et doit être identifié avec l'icône ci-dessous.

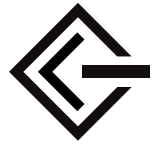

## Bogues matériels connus

#### L'utilisation d'une carte Antares P-0005 dans un emplacement PCI 66 MHz provoque des messages d'erreur

#### Bogue 4788578

La carte Antares P-0005 est une carte PCI 33 MHz. Cependant, lorsqu'elle est placée dans un emplacement PCI 66 MHz SunFire V440, la carte n'est pas reconnue par le système comme une carte 33 MHz. Lorsque le système tente d'utiliser l'emplacement à 66 MHz, la carte présente une défaillance et le système affiche des messages d'erreur de parité de données. Par conséquent, n'utilisez pas la carte Antares P-0005 dans un emplacement PCI 66 MHZ SunFire V440. La carte fonctionne normalement dans n'importe quel emplacement PCI 33 MHz SunFire V440, à savoir les emplacements 0, 1 et 3. Ce problème a été corrigé dans la révision 4 et révisions ultérieures de la carte Antares P-0005.

#### Reconfiguration requise pour autoriser les performances optimales de la baie de disques SCSI Sun StorEdge 3310TM

#### Bogue 4876079

La baie de disques SCSI Sun StorEdge™ 3310 offre des performances de 160 Mo/seconde, mais celles-ci sont réduites de moitié à seulement 80 Mo/seconde lorsque la baie est connectée au port SCSI externe du serveur Sun Fire V440. Ce problème concerne uniquement les baies de disques d'un niveau de révision de microprogramme 3.25Q ou niveau antérieur.

Ce problème a été rectifié par le patch 113722-03, pouvant être obtenu avec les instructions d'installation sur le site Web SunSolve OnlineSM à l'adresse :

http://sunsolve.sun.com

#### Problèmes rencontrés sur une unité de stockage connectée au port SCSI externe dans une configuration à double hôte

Bogues 4892419, 4907010

Vous risquez d'être confronté aux problèmes suivants sur un serveur Sun Fire V440 lorsqu'une unité de stockage est connectée à son port SCSI externe dans une configuration à double hôte. Pendant la séquence d'initialisation, le serveur risque de se bloquer et d'afficher un message d'erreur SCSI similaire au message suivant :

```
WARNING: pcisch3: ino 0x24 has been blocked 
WARNING: mpt1:interrupt #0 has been blocked
/pci@1f,700000/scsi@2,1 (mpt1):
        got external SCSI bus reset.
WARNING: /pci@1f,700000/scsi@2,1 (mpt1):mpt_check_task_mgt: Task
4 failed. ioc status = 4a target= 0
```
Cette situation risque de se produire lorsque les deux serveurs d'une configuration à double hôte démarrent au même moment. Un patch qui corrige ce problème est disponible. Ce patch porte la référence 115275-02.

Le serveur risque également de se bloquer et d'afficher un message similaire si l'initialisation s'effectue par le réseau (boot net). Cette situation se produit également lorsque les deux serveurs d'une configuration à double hôte démarrent simultanément. Pour éviter ce problème, démarrez un seul nœud de la configuration double à la fois ou appliquez le patch 115275-02 à votre image installable sur le réseau. Ce problème sera corrigé dans une future version de Solaris™.

Enfin, un message d'avertissement similaire au message suivant risque d'apparaître sur la console système pendant la séquence d'initialisation :

```
/pci@1f,700000/scsi@2,1 (mpt1):
         got external SCSI bus reset.
WARNING: /pci@1f,700000/scsi@2,1 (mpt1):
         mpt_check_task_mgt: Task 4 failed. ioc status = 4a target= 0
```
Vous pouvez ignorer ce message en toute sécurité, sans prendre de mesures correctives. Ce problème n'est pas corrigé dans le patch 115275-02. Il le sera dans une future version de ce patch.

### Réinsertion de la carte de configuration système après qu'une réinitialisation ALOM a pu désactiver l'accès réseau ALOM

#### Bogue 4847296

Si vous retirez la carte de configuration système (SCC) du système hôte et réinitialisez le gestionnaire ALOM (Advanced Lights Out Manager) Sun *avant de* réinsérer la carte, les informations qui assurent le suivi du paramètre ALOM if\_network sont perdues, interdisant ainsi l'accès au gestionnaire ALOM par le réseau.

Dans ce cas, réattribuez au paramètre ALOM if\_network la valeur TRUE après la réinsertion de la carte SCC et avant toute tentative d'accès au gestionnaire ALOM par le réseau.

### Des modules DIMM 1 Go peuvent provoquer une surchauffe dans certaines configurations CPU

Si vous utilisez des modules DIMM 1 Go et plusieurs modules CPU/mémoire, occupez les emplacements CPU dans l'ordre suivant pour garantir une ventilation adéquate des modules DIMM : CPU0, CPU1, CPU2, CPU3.

### Avant d'installer de la mémoire, mettez à niveau le microprogramme OpenBoot

Si la révision du microprogramme PROM OpenBoot™ de votre système est antérieure à la révision 4.10.10, il convient de mettre à niveau le microprogramme vers OpenBoot PROM 4.16.4 ou une révision ultérieure avant d'installer un nouveau module mémoire ou un nouveau module CPU/mémoire. Sinon, le système pourrait se mettre automatiquement hors tension dès qu'il détecte le nouveau module mémoire lors du démarrage. Pour déterminer la révision du microprogramme de votre système, utilisez la commande Solaris prtconf -V

Si vous devez mettre à niveau votre microprogramme, accédez au site Web SunSolve Online à l'adresse :

#### http://sunsolve.sun.com

Recherchez le patch 115846 et suivez les instructions d'installation fournies avec ce patch pour déterminer si vous devez mettre à niveau le microprogramme de votre système.

### La baie de disques Sun StorEdge 3310 JBOD nécessite une carte d'adaptateur hôte

La baie de disques Sun StorEdge 3310 JBOD n'est actuellement pas prise en charge lorsqu'elle est directement connectée au port SCSI externe du serveur Sun Fire V440. Pour connecter une baie de disques Sun StorEdge 3310 JBOD à un serveur Sun Fire V440, vous devez installer une carte d'adaptateur hôte prise en charge, par exemple la carte d'adaptateur hôte PCI Sun Dual-channel Ultra160.

### Une charge extrême sur une interface réseau peut entraîner l'activation permanente de la DEL Intervention requise (Service Required)

Si votre système présente une charge de traitement extrêmement élevée sur l'interface réseau 1 Gigabit à 1000 Mbits/s., et si vous utilisez une double configuration CPU 1062 MHz, le gestionnaire ALOM pourrait activer la DEL Intervention requise pour signaler une situation de surcharge temporaire. Cependant, une fois le trafic du réseau rétabli, le gestionnaire ALOM n'éteint pas la DEL. Pour éteindre la DEL, vous devez réinitialiser le gestionnaire ALOM à l'aide de la commande resetsc à partir de l'invite ALOM.

Ce problème a été corrigé par le patch 111883-19, pouvant être obtenu avec des instructions d'installation sur le site Web SunSolve Online :

http://sunsolve.sun.com

# <span id="page-13-0"></span>Problèmes relatifs aux logiciels

Les bogues, défauts et informations supplémentaires ci-dessous concernent le logiciel du serveur SunFire V440 ou la version du système d'exploitation Solaris™ (SE Solaris) prise en charge par le serveur.

## Version Solaris prise en charge

Le serveur SunFire V440 nécessite la version 8 HW 7/03 OS ou une version ultérieure compatible du SE Solaris.

# L'utilisation du port NET MGT nécessite la prise en charge du mode réseau 10BASE-T

Le port NET MGT du serveur SunFire V440 prend uniquement en charge le mode réseau Ethernet 10BASE-T (10 Mbits/s.). Connectez le port à un réseau prenant en charge le mode 10BASE-T.

# Adoption du comportement par défaut de la console système

Si votre serveur est doté du microprogramme OpenBoot 4.10.10 ou d'une version ultérieure, les paramètres par défaut ont changé pour les variables de configuration OpenBoot qui commandent la direction de la console système. Pour déterminer la révision du microprogramme de votre système, utilisez la commande Solaris prtconf -V.

Ces variables, input-device et output-device, prennent les nouvelles valeurs par défaut du microprogramme OpenBoot 4.10.10 ou versions ultérieures :

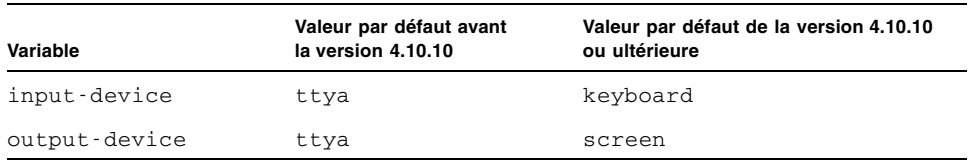

Par conséquent, le comportement de démarrage par défaut du système a également changé. Avec OpenBoot 4.10.10 ou versions ultérieures, le microprogramme vérifie la présence d'une carte graphique PCI et d'un clavier, et dirige d'abord la console système vers ces périphériques s'ils sont détectés.

Si ces périphériques sont absents, le système dirige automatiquement la sortie de la console vers le port SERIAL MGT (ttya) et en accepte l'entrée.

## Bogues connus

### La désactivation ou l'activation manuelle des modules mémoire DIMM nécessite la mise hors tension puis sous tension du système

Bogue 4908334

Lorsque vous désactivez ou activez un module mémoire DIMM à l'aide des commandes asr-disable et asr-enable, vous devez mettre hors tension le système, puis le remettre sous tension pour que l'intervention prenne effet. Ce problème sera corrigé dans une future version du microprogramme OpenBoot.

#### Une durée de bail permanente doit être choisie pour le serveur DHCP

Lors de l'utilisation du protocole DHCP (Dynamic Host Configuration Protocol) pour configurer votre adresse IP ALOM, une durée de bail permanente doit être choisie pour le serveur DHCP. Si une durée de bail variable est choisie pour votre serveur DHCP, le logiciel ALOM risque de ne pas renouveler son bail et donc de perdre son adresse IP.

### Le microprogramme ALOM risque d'être mis à niveau à la version 1.2

La documentation du serveur Sun Fire V440 indique que le gestionnaire ALOM (Advanced Lights Out Manager) Sun est de version 1.1. Des systèmes pourraient être livrés plus tard avec un microprogramme ALOM 1.2 ou versions ultérieures. Le microprogramme version 1.2 prend en charge des plates-formes supplémentaires.

Vous pouvez consulter la documentation ALOM sur le Web à l'adresse :

http://www.sun.com/servers/alom.html

Cependant, votre documentation ALOM 1.1 fournit les instructions adéquates pour l'utilisation de la fonctionnalité ALOM et il n'est pas nécessaire de télécharger la documentation de la version 1.2.

#### La connexion au noyau vtsk risque d'être perdue

#### Bogue 4861855

En raison d'un bogue, la connexion au noyau logiciel SunVTS™, vtsk, est perdue lorsque vous tentez une connexion à distance à partir d'un autre système. Un patch qui corrige ce problème est disponible. Ce patch porte la référence 114479-11.

## La DEL Intervention requise (Service Required) ne se rallume pas après une réinitialisation ALOM

#### Bogue 4839285

Si vous réinitialisez le contrôleur système ALOM lorsque la DEL Intervention requise est allumée, cette dernière s'éteint brièvement, puis se rallume. Cependant, dans certains cas, la DEL risque de rester éteinte, même si la condition d'erreur persiste. Dans tous les cas, la DEL indique correctement l'état d'erreur lors de la réinitialisation suivante du système.

### Vérifiez les températures CPU avant de redémarrer un serveur qui a été arrêté en raison d'une faute liée à la température

#### Bogue 4737690

Lorsque le gestionnaire ALOM détecte une faute de température interne critique dans le serveur hôte, il initialise automatiquement une mise à l'arrêt appropriée et coupe l'alimentation du serveur. Si vous tentez de mettre le serveur sous tension pendant qu'une condition de température critique persiste, le gestionnaire ALOM interdit normalement toute tentative de mise sous tension. Toutefois, dans certains cas, le gestionnaire ALOM permet au serveur de s'amorcer mais initialise rapidement un autre arrêt. Une future version du gestionnaire ALOM interdira toute tentative de mise sous tension en présence d'une condition de température critique. Pour éviter ce scénario, utilisez le gestionnaire ALOM pour vérifier que la température du système se situe dans les limites normales.

### Avant l'ajout ou le remplacement d'une unité de disque, mettez à niveau le microprogramme

Avant d'ajouter ou de remplacer une unité de disque, il convient d'installer le patch 115662-01 que vous pouvez obtenir avec des instructions d'installation sur le site Web SunSolve Online à l'adresse :

http://sunsolve.sun.com.

# <span id="page-17-0"></span>Remplacement d'une unité de disque défectueuse à l'aide de l'option de connexion à chaud

Cette section indique comment remplacer un disque défectueux sans mise en miroir sur le serveur Sun Fire™. Cette procédure remplace la procédure de retrait et de remplacement du *Sun Fire V440 Server Parts Installation and Removal Guide*.

## ▼ Remplacement d'une unité de disque défectueuse

**1. Identifiez l'unité de disque correspondant au nom d'unité logique et au nom d'unité physique.** 

Consultez le *Guide d'administration du serveur SunFire V440* pour connaître les numéros d'emplacements physiques des disques, les noms d'unités physiques et les noms d'unités logiques.

**2. Vérifiez qu'aucune application ou aucun processus n'accède à l'unité de disque.**

Pour afficher l'état des périphériques SCSI, tapez la commande suivante :

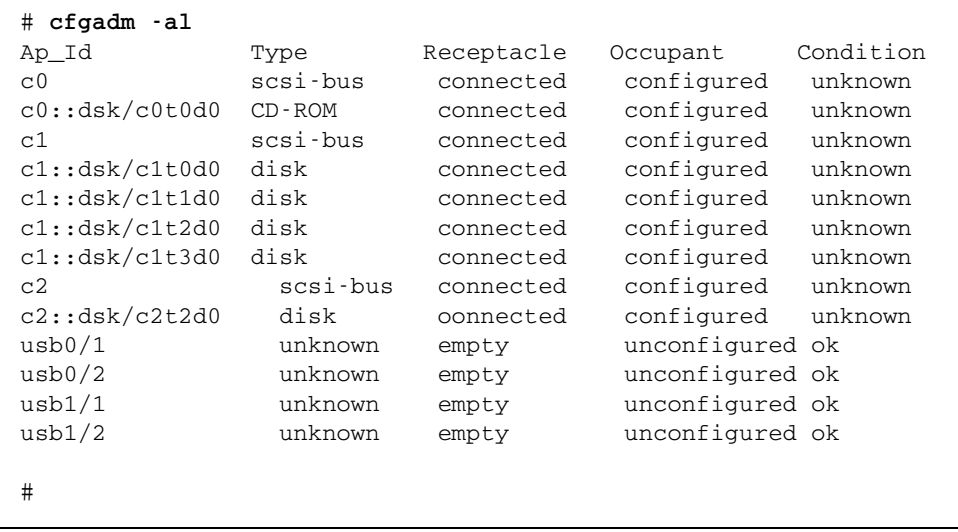

**Remarque –** Les noms d'unités logiques pourraient être différents sur votre système, selon le nombre et le type de contrôleurs de disques d'extension installés.

Les options -al renvoient l'état de tous les périphériques SCSI, notamment les bus et les périphériques USB. Dans l'exemple présenté, aucun périphérique USB n'est connecté au système.

Bien que vous puissiez utiliser les commandes cfgadm install\_device et cfgadm remove\_device (SE Solaris) pour effectuer une procédure de connexion de disque à chaud, ces commandes entraînent l'affichage du message d'avertissement suivant lorsque vous les soumettez sur un bus contenant le disque système :

```
# cfgadm -x remove_device c0::dsk/c1t1d0
Removing SCSI device: /devices/pci@1f,4000/scsi@3/sd@1,0
This operation will suspend activity on SCSI bus: c0
Continue (yes/no)? y
dev = /devices/pci@1f,4000/scsi@3/sd@1,0
cfgadm: Hardware specific failure: failed to suspend: 
         Resource Information 
           ------------------ -------------------------
    /dev/dsk/c1t0d0s0 mounted filesystem "/" 
    /dev/dsk/c1t0d0s6 mounted filesystem "/usr"
```
Ce message a pour but d'avertir que ces commandes tentent de mettre en quiescence le bus Ultra-4 SCSI, mais le microprogramme du serveur Sun Fire V440 interdit l'opération. Vous pouvez en toute sécurité ne pas tenir compte du message d'avertissement sur le serveur Sun Fire V440, mais la procédure suivante permet d'éviter l'affichage de ce message.

**3. Pour retirer le disque de l'arborescence des périphériques, tapez la commande suivante :**

```
# cfgadm -c unconfigure nom_périphérique
```
Par exemple :

```
 # cfgadm -c unconfigure c1::dsk/c1t3d0
```
Cet exemple retire c1t3d0 de l'arborescence de périphériques et la DEL Retrait possible (OK-to-Remove) est allumée.

**4. Pour vérifier que l'unité a été retirée de l'arborescence de périphériques, entrez la commande suivante :**

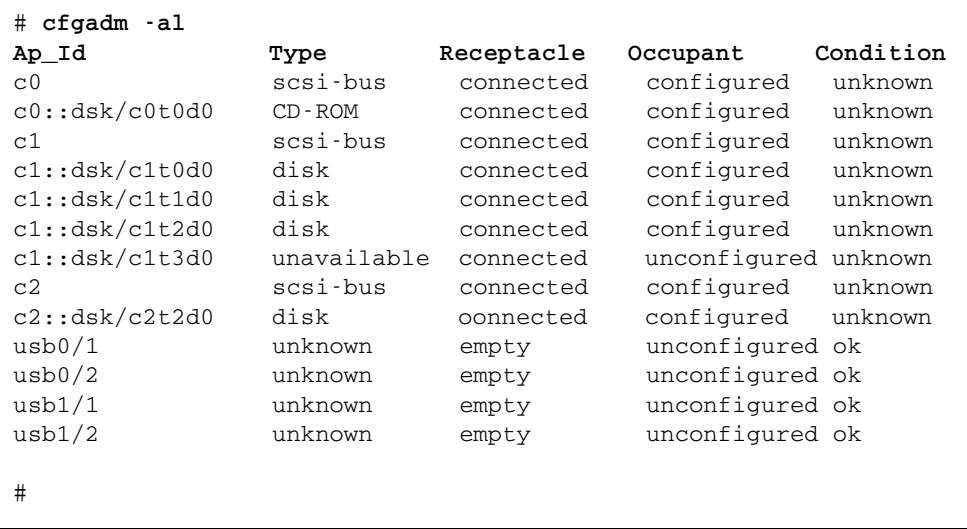

Notez que c1t3d0 est dorénavant non disponible et non configuré. La DEL Retrait possible (OK-to-Remove) est allumée sur le disque correspondant.

#### **5. Retirez le disque.**

La DEL Retrait possible (OK-to-Remove) s'éteint lorsque vous retirez le disque.

**6. Installez un nouveau disque.** 

**7. Pour configurer le nouveau disque, entrez la commande suivante :**

```
# cfgadm -c configure nom_périphérique
```
Par exemple :

# **cfgadm -c configure c1::dsk/c1t3d0**

Le voyant Activité clignote lors de l'ajout du nouveau disque c1t3d0 à l'arborescence de périphériques.

**8. Pour vérifier que le nouveau disque figure dans l'arborescence de périphériques, entrez la commande suivante :**

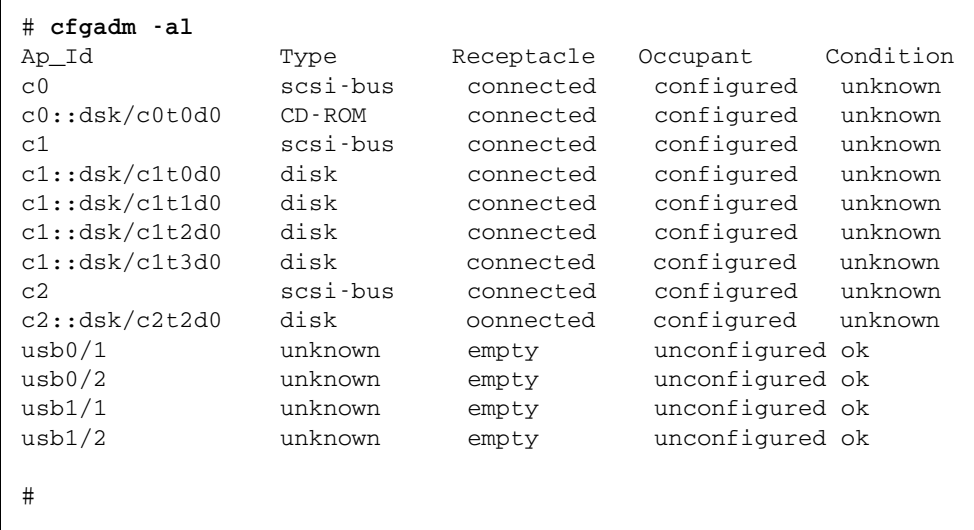

### Une commande console redondante cause des problèmes lors de la connexion à une session de console ALOM établie par le biais de telnet

#### Bogue 4802486

Si vous établissez une session de console ALOM sur une connexion série, puis employez l'utilitaire telnet à partir de cette session pour vous connecter au gestionnaire ALOM, évitez de soumettre de nouveau la commande console. La soumission de cette commande entraîne l'envoi à la console d'une chaîne continue de messages Console session already in use. En outre, les autres utilisateurs tentant de se connecter à la console recevront ces messages.

La soumission d'une seconde commande console crée également un utilisateur « fantôme ». Lorsque l'utilisateur qui a soumis à tord la seconde commande console se déconnecte, seule la *première* session de connexion de cet utilisateur prend fin. Par conséquent, seulement quatre utilisateurs, et non cinq, peuvent se connecter au gestionnaire ALOM jusqu'à la réinitialisation de ce dernier.

Pour corriger cette condition, tapez les caractères d'échappement de la console (#. par défaut) pour revenir à une session de console ALOM, ou utilisez une autre session telnet pour établir une session de console ALOM. À la suite de l'invite de commandes ALOM (sc>), tapez la commande resetsc pour réinitialiser le gestionnaire ALOM.

### L'initialisation du serveur en mode kadb provoque l'affichage d'un message d'avertissement pour notification

Bogue 4840924

Lorsque vous initialisez un serveur SunFire V440 en mode kadb (débogage), un message d'avertissement similaire au message suivant s'affiche :

WARNING: todm5819p\_rmc: kernel debugger detected: hardware watchdog disabled

Il s'agit d'un message normal à seule fin de notification qui n'appelle aucune mesure de correction.

#### Installation d'importants modules de documentation pour le serveur SunFire V440

Si vous installez le système d'exploitation Solaris 8 HW 7/03 pour votre serveur SunFire V440 *sans utiliser la méthode d'installation Solaris Web Start*, vous devez installer manuellement deux importants modules de documentation. Ces modules incluent de la documentation sur diverses fonctions, notamment l'utilitaire raidctl, qui prend en charge la mise en miroir de disque matérielle, et l'utilitaire scadm, qui permet l'exécution de tâches d'administration ALOM au moyen du logiciel Solaris lorsque vous êtes connecté à l'hôte en tant que root.

Les deux modules, SUNWs8hwman et SUNWs8hwman1, sont contenus sur le CD des compléments. Si vous n'installez pas l'environnement d'exploitation Solaris au moyen de la méthode Web Start, employez l'utilitaire pkgadd pour installer manuellement les deux modules de documentation.

En outre, quelle que soit la méthode que vous employez pour installer la documentation, des interventions spéciales sont requises pour accéder à celle-ci. Pour plus d'informations, reportez-vous au document *Guide de la plate-forme matérielle Solaris 8 HW 7/03*, fourni avec votre version du système d'exploitation Solaris.

#### Des alertes répétées lors de la réinitialisation ou de la mise sous tension au moyen du gestionnaire ALOM sont à prévoir

#### Bogue 4808609

Si les variables OpenBoot PROM (OBP) diag-switch? et auto-boot? ont la valeur TRUE, et si vous soumettez la commande reset -y ou poweron depuis la ligne de commandes ALOM, plusieurs messages reset et cleared bootmode s'affichent pouvant sembler redondants. Par exemple :

SC Alert: SC Request to Reset Host. SC Alert: Host System has Reset SC Alert: Host System has read and cleared bootmode. SC Alert: Indicator SYS\_FRONT.ACT is now OFF SC Alert: Host System has Reset SC Alert: Host System has Reset SC Alert: Host System has read and cleared bootmode. SC Alert: Indicator SYS\_FRONT.ACT is now ON

De tels messages sont normaux et sont liés à la méthode selon laquelle le serveur est réinitialisé ou mis sous tension.

### Messages d'avertissement de disque de niveau informatif (ASC 0x29/ASCQ0x3)

Bogue 4886938

Occasionnellement, un message d'avertissement de niveau informatif lié à un disque apparaît sur la console. Ce message n'indique aucun dysfonctionnement du système. Un patch qui corrige ce problème est disponible. Le patch porte la référence 115275-02 (ou ultérieure).

La mise à jour du microprogramme OBP en mémoire Flash PROM lorsque le commutateur de contrôle du système est en position Verrouillé (Locked) provoque l'affichage d'un message ambigu

Bogue 4893726

Si le commutateur de contrôle du système est en position Verrouillé (Locked) pendant la mise à jour de la mémoire Flash OpenBoot PROM (OBP) à partir d'un logiciel Solaris, le message suivant apparaît :

Flash Update: Couldn't determine the Flash PROM component type; Check the CPU board jumpers J4205, J4206, J4207.

Mettez le commutateur en position Normal, puis relancez la mise à jour de la mémoire Flash. Si le message reste affiché après avoir mis le commutateur en position Normal, vérifiez les cavaliers sur la carte mère (pas sur la carte CPU comme le suggère le message).

# <span id="page-24-0"></span>Problèmes de documentation

Les informations supplémentaires suivantes concernent la documentation du serveur SunFire V440.

## Entrées d'alimentation mal identifiées

Dans la figure 1-4 du *Guide d'administration du serveur Sun Fire V440*, les étiquettes identifient les entrées d'alimentation sont présentées dans un ordre incorrect. L'entrée d'alimentation 0 (PS0) se trouve sous l'entrée d'alimentation 1 (PS1).

# L'aide ALOM indique de façon erronée que des nombres minimal et maximal de caractères peuvent être définis pour la commande setsc sc\_escapechars.

*Aide en ligne de Sun Advanced Lights Out Manager (ALOM) 1.1* indique de façon erronée que vous pouvez définir un nombre minimal et un nombre maximal de caractères pour la commande de séquence d'échappement ALOM. Vous ne pouvez définir *que* deux caractères (les caractères par défaut sont #.). Vous pouvez changer les caractères par défaut au moyen de la commande ALOM setsc sc\_escapechars.

# DEL de connexion Gigabit Ethernet mal documentées

#### Bogue 4879844

Le *Guide d'administration du serveur Sun Fire V440*, le *Guide de dépannage et de diagnostic du serveur Sun Fire™ V440* et le *Sun Fire V440 Server Parts Installation and Removal Guide* indiquent de façon erronée que la DEL de connexion Gigabit Ethernet s'allume en couleur orange. Cette DEL s'allume en vert.

# Numérotation de volumes des disques mis en miroir matériel dans l'environnement OpenBoot

Si vous employez l'utilitaire Solaris raidctl pour configurer un miroir RAID matériel à partir de deux disques internes Sun Fire V440, les deux disques mis en miroir n'apparaissent pas dans la sortie des commandes OpenBoot probe-scsi et probe-scsi-all. Ces commandes affichent plutôt un volume unique mis en miroir nommé Volume *n*, où *n* est l'ID cible du disque primaire (maître) employé pour créer le miroir.

Par exemple, la commande suivante crée un volume mis en miroir matériel en copiant le disque primaire c1t2d0 (spécifié en premier) sur le disque secondaire c1t3d0.

#### # **raidctl -c c1t2d0 c1t3d0**

Lorsque vous soumettez probe-scsi-all à la suite de l'invite ok, le volume mis en miroir se nomme Volume 2, comme indiqué ci-dessous :

```
ok probe-scsi-all
/pci@1f,700000/scsi@2,1
/pci@1f,700000/scsi@2
Target 0
Unit 0 Disk SEAGATE ST336607LSUN36G 0307 71132959 Blocks, 34732 MB
Target 1
Unit 0 Disk SEAGATE ST336607LSUN36G 0307 71132959 Blocks, 34732 MB
Volume 2 
Unit 0 Disk LSILOGIC1030 IM IM1000 71132927 Blocks, 34732 MB
```
Le volume hérite son numéro (2) de l'ID cible du disque primaire (t2). Si volume mis en miroir contient le disque d'initialisation, vous pouvez initialiser le système à partir de l'invite ok en utilisant l'alias de périphérique du disque primaire (dans ce cas, disk2):

ok **boot disk2**

## Retrait du système de l'armoire en présence du bras de gestion des câbles

Si vous devez désinstaller le système de l'armoire, vous devez complètement retirer le bras de gestion du câble des groupes coulissants et coulisses intérieures. Dans le cas contraire, vous risquez d'endommager le bras de gestion des câbles.